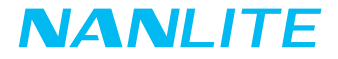

## USER MANUAL Forza 300B III

Guangdong NanGuang Photo&Video Systems Co., Ltd.

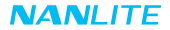

## **製品図** Forza 300B III LEDバイカラースポットライト

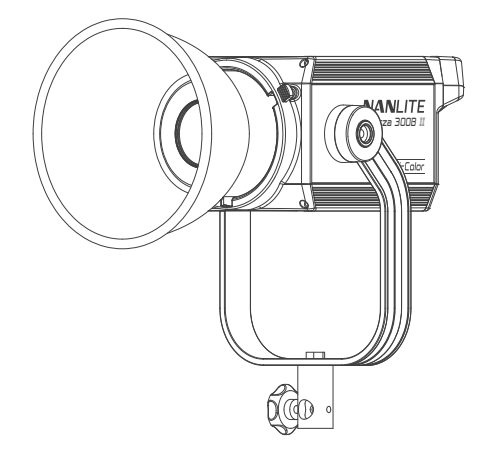

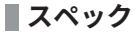

定格出力:350W 入力:DC(バッテリー)14.4V-14.8V/12A AC100-240V 50/60Hz 色温度:2700K-6500K (GM±80) CRI:平均 96 TLCI:平均 97

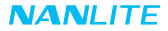

**製品構成**

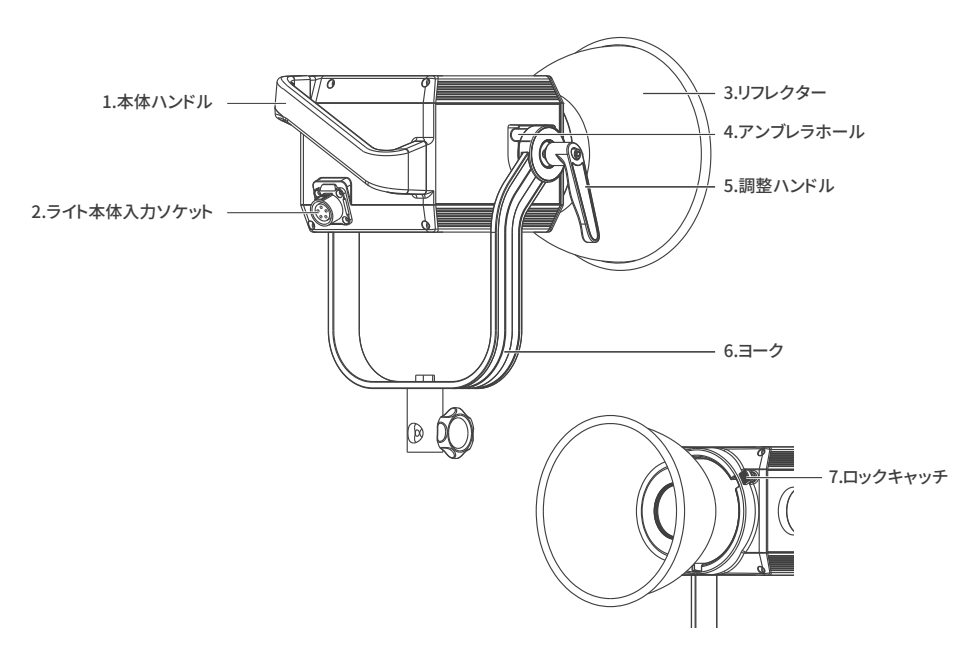

## **NANLITE**

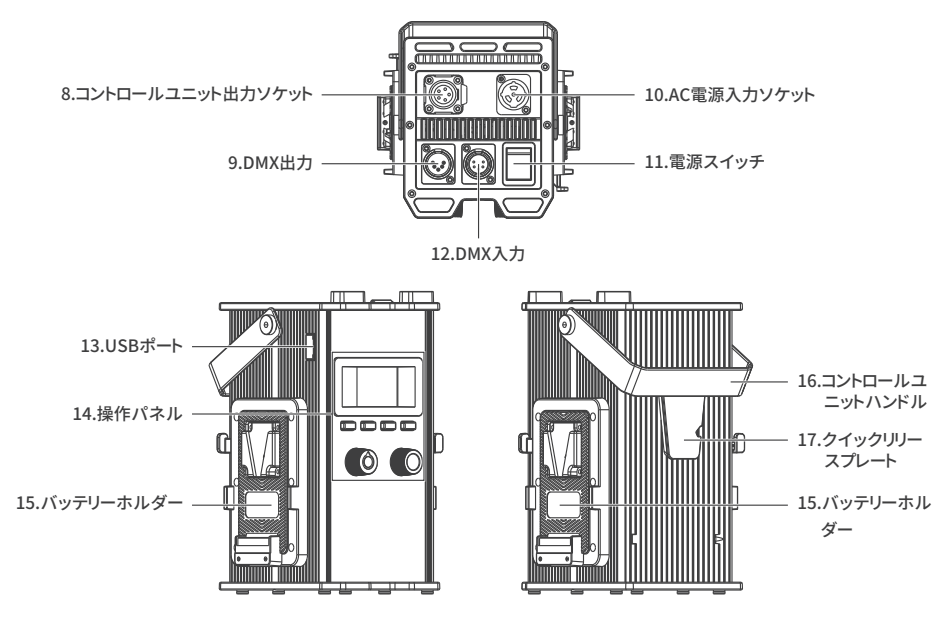

## **構成説明**

1.ライト本体ハンドル:昭明方向の調整に便利なグリップです。

- 2.ライト本体入力ソケット:ライト本体とコントロールユニット間を接続するDCケーブルを接続します。
- 3.リフレクター:中央への照度を高めるために集光します。
- 4.アンブレラホール:アンブレラの取り付け・取り外しの際に使用します。
- 5.調整ハンドル:ヨークトの本製品のチルトの動きを止めたり解除します。
- 6. ヨーク:ライトをライトスタンドに装着し、昭射方向を調整します。
- 7.ロックキャッチ:リフレクターまたはその他のアクセサリーのロックまたは解除に対応します。
- 8.コントロールユニット出力ソケットです。ライト本体とコントロールユニット間を接続するDCケーブルを接続します。 9.DMX出力:DMX信号出力インターフェースです。
- 10.AC電源入力ソケット:ACケーブルの接続およびコントロールユニットへの電力供給に使用します。
- 11.電源スイッチ:本製品の電源のオン/オフを切り替えます。
- 12.DMX入力:DMX信号入力インターフェイスです。
- 13.USBポート:ファームウェアの更新時に使用します。
- 14.操作パネル:各種機能の操作やデータを表示します。
- 15.バッテリーホルダー:14.4-14.8V/12A Vマウントバッテリーの取り付け用です。
- 16.コントロール.ユニットハンドル:コントロールユニットの昇降用です。
- 17.クイックリリースプレート:クイックリリースクランプの取り付け用です。

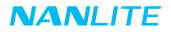

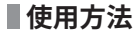

1.ライト、コントロールユニットと電源を接続します。

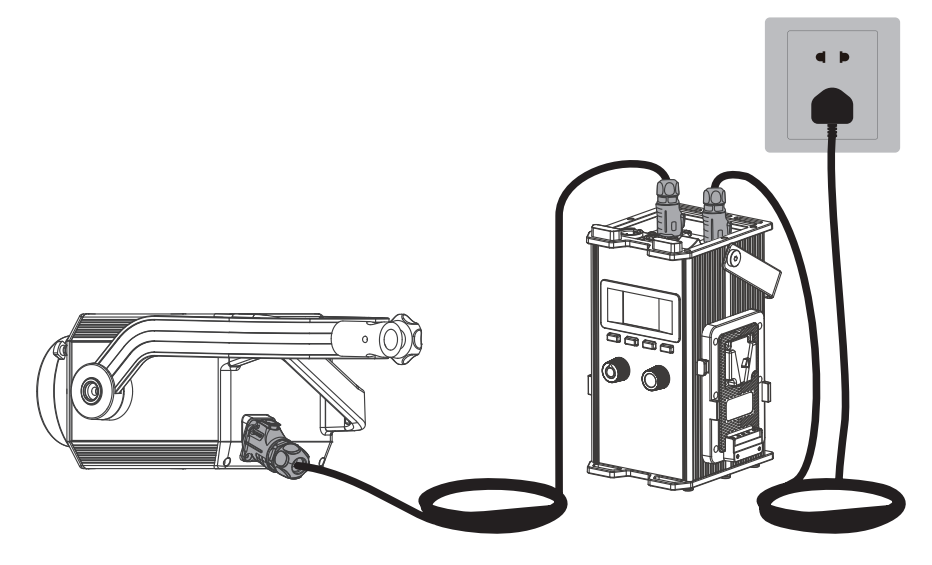

#### **NANLITE**

注:①電力供給接続の際は、電源、電圧がコントロールユニットに表示されているものと一致していることをご確認ください。 ②必ず付属のAC電源ケーブルとDC接続ケーブルをご使用ください。DCプラグとライト本体入力ソケットの接続は、 下図のように行う必要があります。

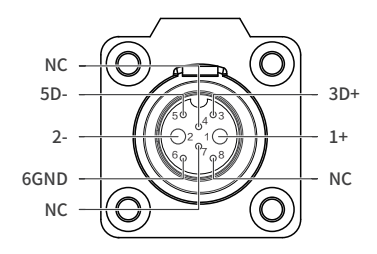

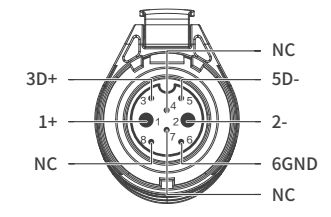

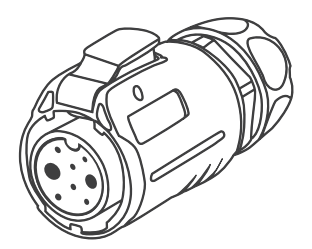

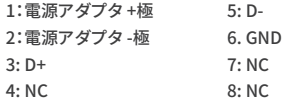

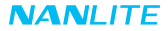

2.ライトとバッテリー付きコントロールユニットの接続

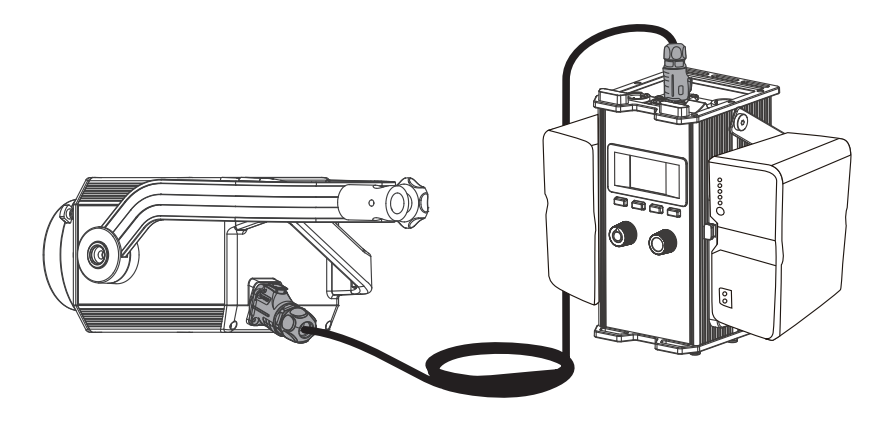

注:

14.8Vバッテリー2本で駆動する場合、最大出力は100%です。 14.8Vバッテリー1本で駆動する場合、最大出力は45%です。 26Vバッテリーは使用しないでください。 バッテリーは付属しておらず、別売りとなります。

## **NANLITE**

3.クイックリリースクランプの取り付け/取り外し

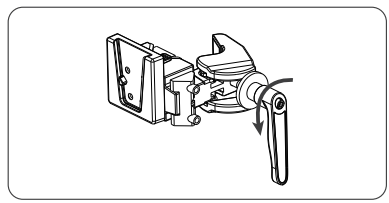

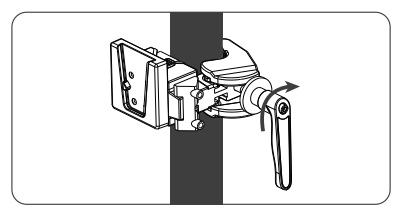

①調整ハンドルを回してクランプを解除します。 ②クイックリリースクランプをライトスタンドに取り 付け、調整ハンドルを回してクランプを締めます。

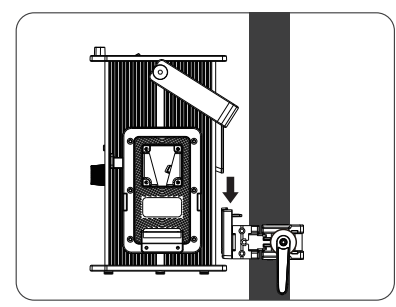

③コントロールユニットのクイックリリースプレート とクランプのクイックリリースマウントを合わせ て、コントロールユニットをクランプに装着します。

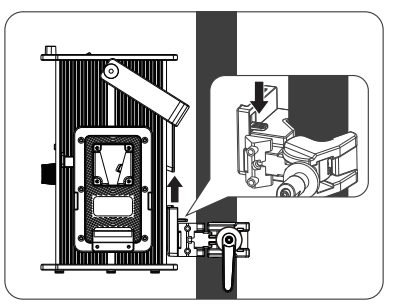

④クランプのロックキャッチを押して、ライトスタンド からコントロールユニットを取り外します。

#### **NANLITE**

4.リフレクターの取付けおよび取外し

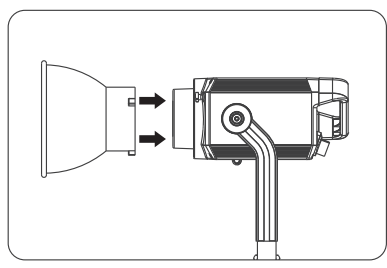

①リフレクターを取り付けるときは、リフレクターをラ イトのボーエンズマウントに合わせ、カチッと音が するまでライトに表示されている方向に回転させ ます。

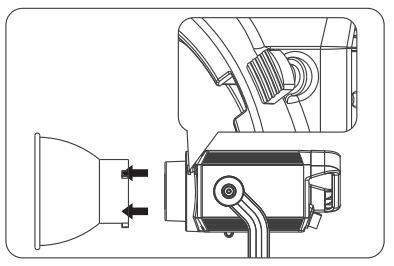

②リフレクターを取り外すときは、ロックキャッチを 押しながら、リフレクターがスタジオライトから 取り外せるようになるまで回転させます。

## **遠隔操作**

- ·Forza 300B II は、2.4G遠隔操作、DMX/RDM制御に対応し、Bluetoothモジュールも内蔵しています。 ▲2.4G、DMX/RDMで遠隔操作を実行する前に、アドレスを設定する必要があります。
- 1.ADDRESS、DMX MODE、DMX REDUCED CHANNELS、DMX DIMMING CURVEおよびDMX SMOOTHINGなどの ADDRESS/DMX。

①アドレスの設定

MENUボタンを押して、オプションにアクセスします。

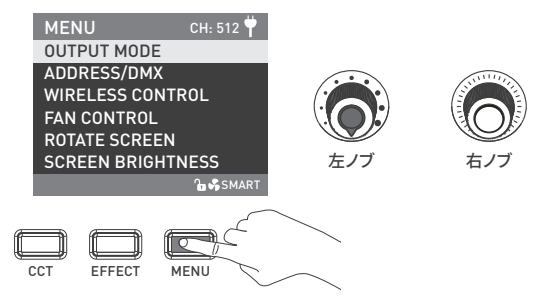

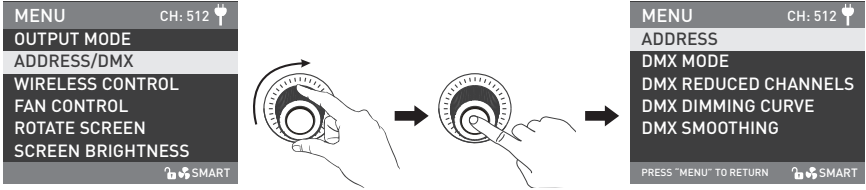

「右ノブ」をADDRESS/DMXの位置まで回し、「右ノブ」を押して、対応する次のメニュー設定に入ります。

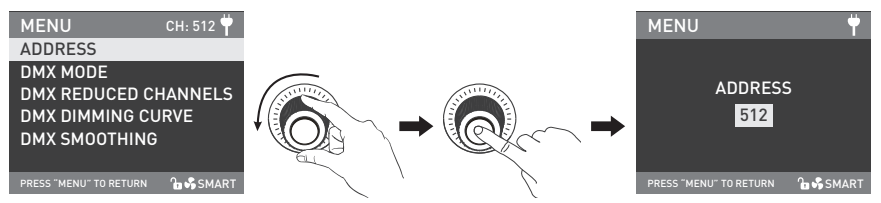

「右ノブ」をADDRESSの位置まで回し、「右ノブ」 を押して、対応する次のリメニュー設定に入ります。

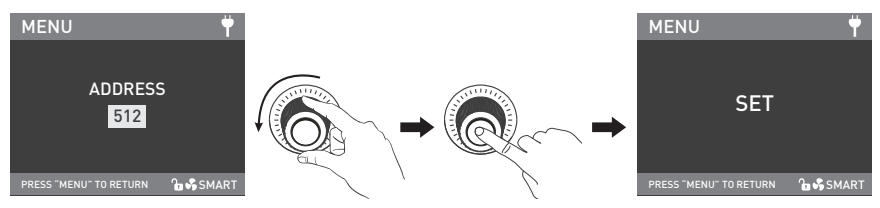

「右ノブ」を回してアドレス番号を選択し、「右ノブ」を押して設定します。

### **NANLITE**

#### ②DMX MODE

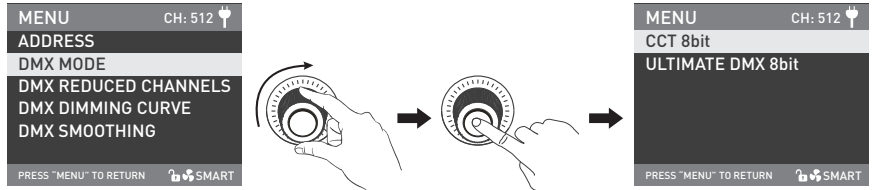

「右ノブ」をDMX MODEの位置まで回し、「右ノブ」を押して、対応する次のメニュー設定に入ります。

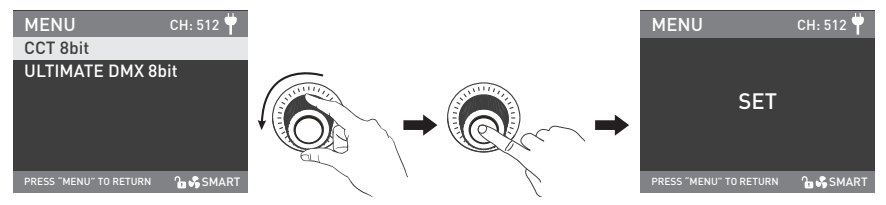

「右ノブ」を回して、CCT 8bitまたはULTIMATE DMX 8bitを選択し、「右ノブ」を押して設定します。

#### ③DMX削減チャンネル

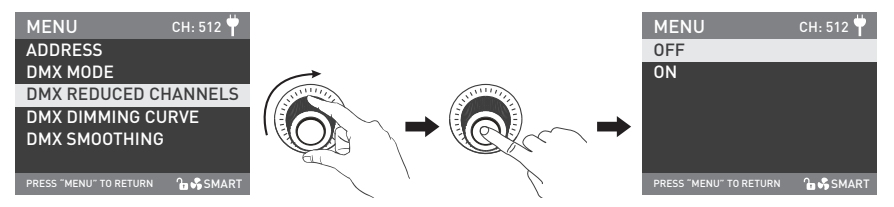

「右ノブ」をDMX REDUCED CHANNELSの位置まで回し、「右ノブ」を押して、対応する次のメニュー設定に入ります。

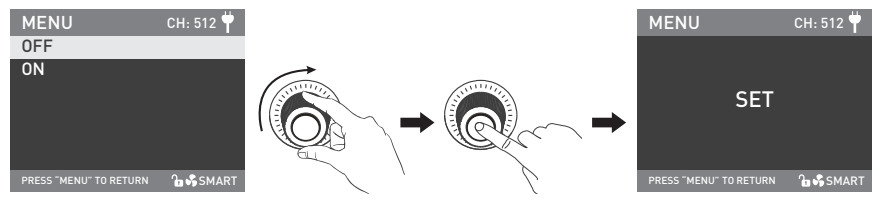

「右ノブ」を回してONまたはOFFを選択し、「右ノブ」を押して設定します。

#### ④DMX調光曲線

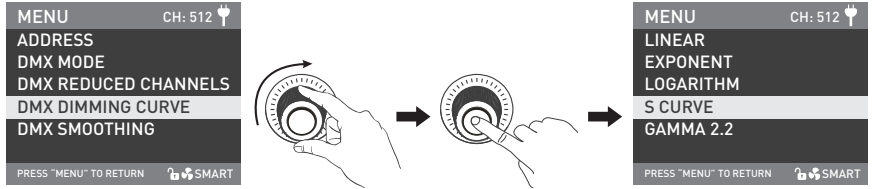

「右ノブ」 をDMX DIMMING CURVEの位置まで回し、 「右ノブ」 を押して、対応するターシャリメニュー設定に入ります。

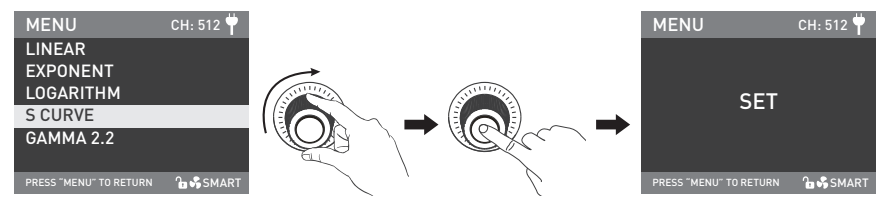

「右ノブ」を回してLINEAR、EXPONENT、LOGARITHM、S CURVE、GAMMA 2.2から選択し、「右ノブ」を押して設定します。

#### ⑤DMX SMOOTHING

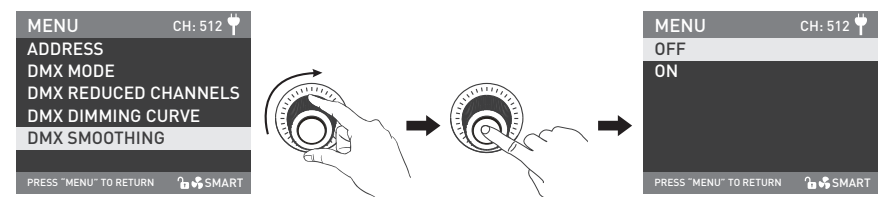

「右ノブ」 をDMX SMOOTHINGの位置まで回し、 「右ノブ」 を押して、対応する次のメニュー設定に入ります。

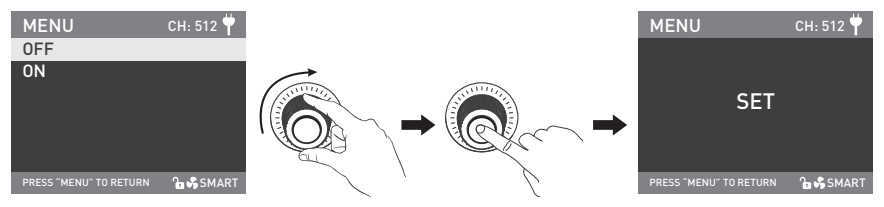

「右ノブ」を回してONまたはOFFを選択し、「右ノブ」を押して設定します。

2.DMX制御

①スタジオライトとDMX/RDMコンソールを、以下のようにDMXケーブルで接続します:

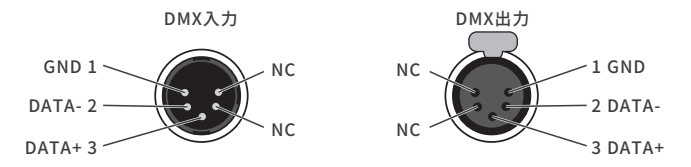

- ·ライトとDMX/RDMコンソール間、またはライトとライト間の接続には、直径0.3mm以上の5ピンシールドケーブルを使用す る必要があります。XLRプラグ/ソケットとワイヤーは、上記のように接続します。
- ·ピン1、ピン2、ピン3は、DMX信号を接続するためのものです。ピン4、ピン5は接続されていません。
- ▲注:DMXを接続する場合、内部ピンがインナーケースに接触せず、ピン同士が接触しないようにしてください。ライトは、 DMX512(1990)の制御信号に合わせることができます。
- ·5ピンと3ピンのXLRプラグ/ソケット変換
- ·本製品には5ピンXLRプラグ/ソケットが付属しています。3ピンXLRプラグを使用する場合は、以下の手順に従ってください。

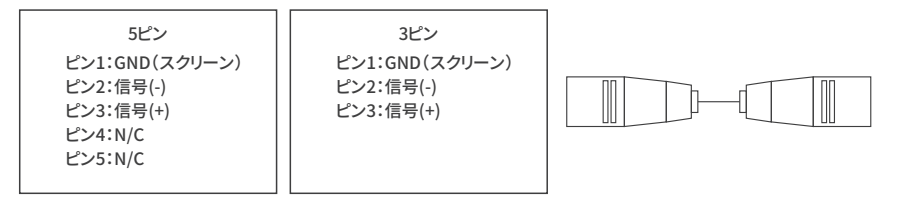

②DMXターミネーター

 DMX制御モードでは、最後のスタジオライトのDMX出力は、DMXターミネーター(別売り)で接続します。ターミネー ターは、ピン2とピン3に120Ω(OHM)の抵抗を接続しています(下図参照)。 これにより、送信時のDMX信号による妨害を防ぐことができます。

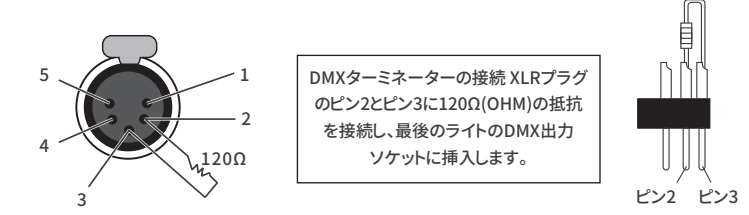

③スタジオライトのアドレスを設定します。

④DMXリファレンスガイドを参照し、DMX/RDMコンソールでライトを制御します。

(詳しい操作方法は、DMX/RDMのユーザーマニュアルを参照してください。)

注:DMXリファレンスガイド「Forza\_300B\_II\_DMX\_REFERENCE\_GUIDE\_EN」は、www.nanlite.comでご 覧いただけます。

3.2.4G遠隔操作

- ·FS-300B Ⅱは、2.4Gリモートコントローラーや、WS-TB-1トランスミッターボックス経由のNANLINKアプリで遠隔操作す ることができます。また、Bluetooth機能を内蔵しており、Bluetooth接続することで、より多くのコントロールオプションに 対応できます。
- 注: ①2.4Gリモートコントローラー、WS-TB-1トランスミッターボックスは別売りです。

②2.4GワイヤレスプロトコルV1.0およびV2.0に対応しています。本製品は、WS-RC-C1またはWS-RC-C2リモートコント ローラーを使用する際はV2.0で設定し、他のリモートコントローラーを使用する際はV1.0で設定する必要があります。 ①ワイヤレス操作

 MENUボタンを押してオプションに進み、「右ノブ」 をWIRELESS CONTROLの位置まで回し、 「右ノブ」 を押して、対応 する次のメニュー設定に入ります。

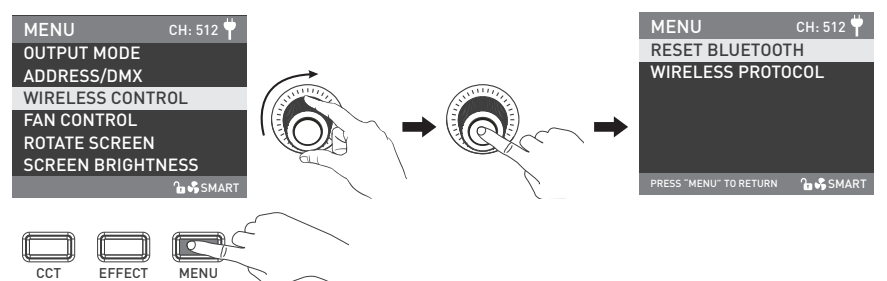

#### **NANLITE**

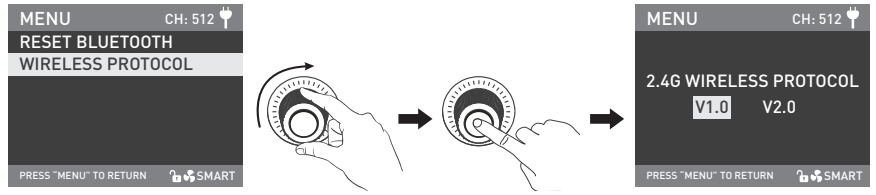

「右ノブ」 をWIRELESS PROTOCOLの位置まで回し、 「右ノブ」 を押して、対応する次のメニュー設定に入ります。

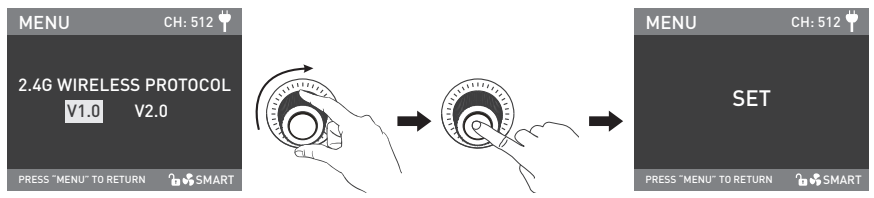

「右ノブ」を回してV1.0またはV2.0を選択し、「右ノブ」を押して設定します。

#### ②BLUETOOTHのリセット

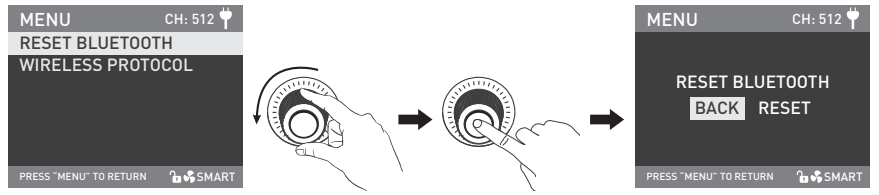

「右ノブ」 をRESET BLUETOOTHの位置まで回し、 「右ノブ」 を押して、対応する次のメニュー設定に入ります。

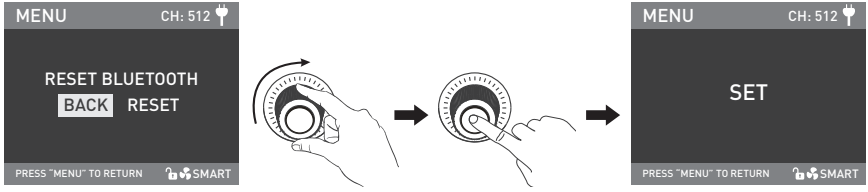

「右ノブ」を回してRESETを選択し、「右ノブ」を押して設定します。

4.RDM制御

- ①RDM機能付きコンソールとスタジオライトを接続ケーブルで接続するときの接続方法は、DMX/RDMコンソールの接続 方法と同じです。
- ②RDM機能付きコンソールでスタジオライトを制御します。(詳しい操作方法は、RDMコンソールのユーザーマニュアルを 参照してください。)
- 注:本製品のUIDフォーマットは以下の通りです:

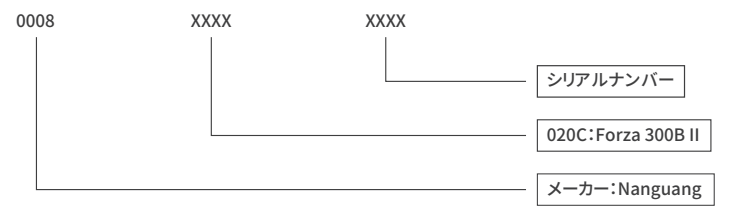

#### **■基本操作**

1.コントロールユニットの電源スイッチがオフであることを確認します。続いて、コントロールユニットと電源ケーブルを接続する、 もしくはバッテリーを装着して電源を入れ、画面に「NANLITE」と表示されればOKです。

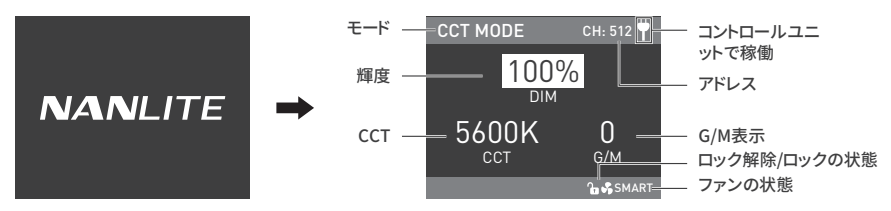

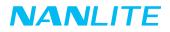

2.CCTボタン:CCTボタンを押して、CCTモードに入ります。

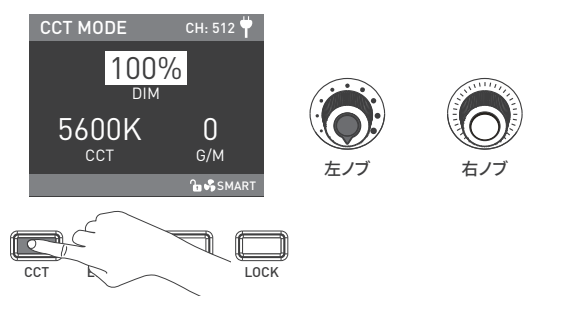

①DIM、CCT、G/Mの設定

 「右ノブ」を回して、 DIM、CCT、G/Mから選択し、「左ノブ」を回して対応するパラメータを設定します。 DIMの範囲:0%~100%、CCTの範囲:2700K~6500K、G/Mの範囲:-80~+80。

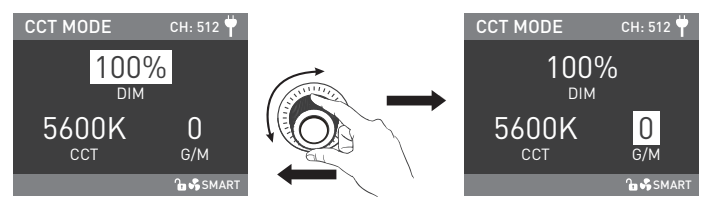

「右ノブ」を回して、DIM、CCT、G/Mから選択します。

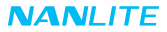

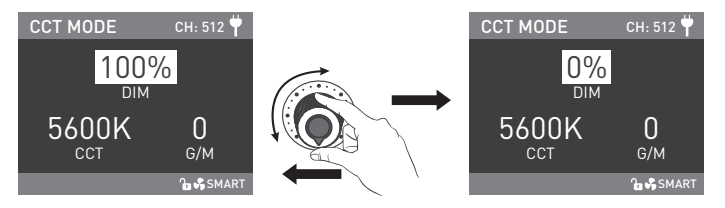

「左ノブ」を回して、DIM、CCT、G/Mの対応するパラメータを設定します。

②EFFECTモードでは、DIM範囲はCCTモードと同じです。

③Effectモードでは、CCTとG/MはCCTモードと同期していませんが、CCTとG/M範囲はCCTモードと同じです。 ④ライト機能を解除した場合、どのモードでも「左ノブ」を押すと消灯となります。このとき、画面上のDIMは0%となります。 もう一度押すと、ライトを以前の状態に戻すことができます。連続して押すと、ライトのオンとオフが切り替わります。

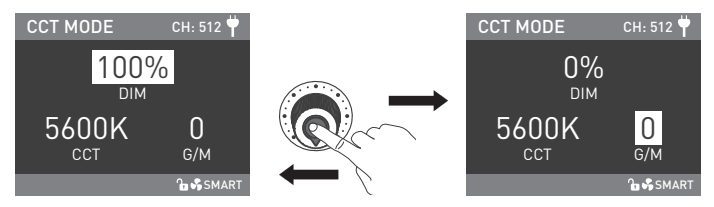

「左ノブ」を押して、ライトの電源をオフにします。もう一度押すと、ライトを以前の状態に戻すことができます。

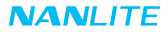

3.EFFECTボタン:EFFECTボタンを押して、EFFECTモードを設定します。

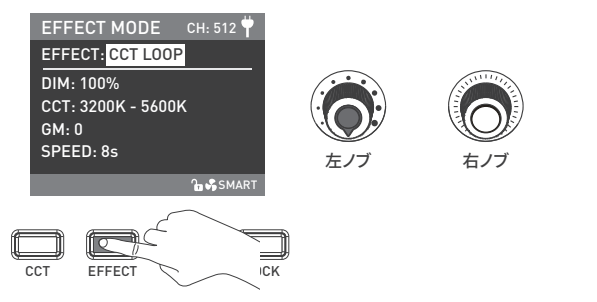

·Forza 300 B IIは、CCT LOOP、INT LOOP、FLASH、PULSE、STORM AUTO、STORM MANUAL、TV、PAPARAZZl、 CANDLE/FIRE、BAD BULB、FIREWORK、EXPLOSION AUTO、EXPLOSION MANUAL、WELDINGエフェクトを搭載 しています。

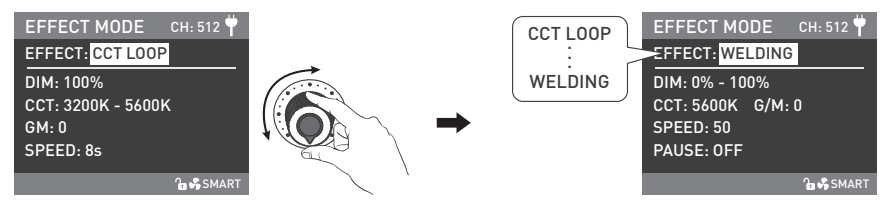

「左ノブ」を回して、エフェクトを選択します。

①CCT LOOP

 CCT LOOPの設定:「右ノブ」を回して DIM、CCT、G/M、SPEEDから選択(範囲:2秒~30秒)し、「左ノブ」を回して対応す るパラメータを設定します。

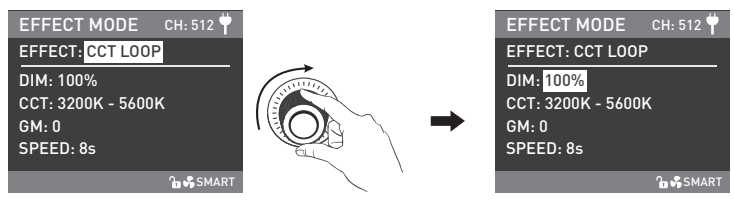

「右ノブ」を回して、DIM、CCT、G/M、SPEEDから選択します。

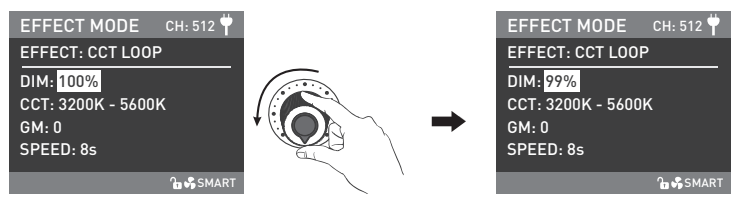

②INT LOOP

 INT LOOP設定:「右ノブ」を回して DIM、CCT、G/M、SPEEDから選択(範囲:2秒~30秒)し、「左ノブ」を回して対応する パラメータを設定します。

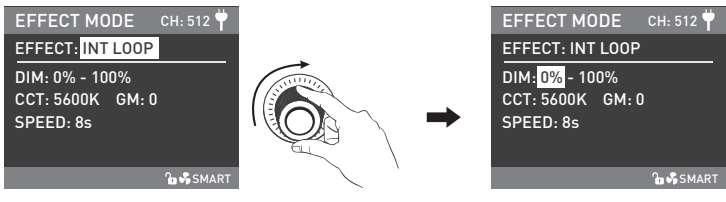

「右ノブ」を回して、DIM、CCT、G/M、SPEEDから選択します。

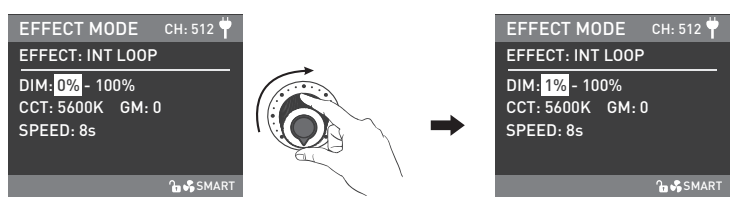

③FLASH

 FLASH設定:「右ノブ」を回して、DIM、CCT、G/M、INTERVALSから選択(範囲:0.1秒~10秒)、およびFLASH RATIOか ら選択(範囲:0%~100%)し、「左ノブ 」を回してパラメータを設定します。

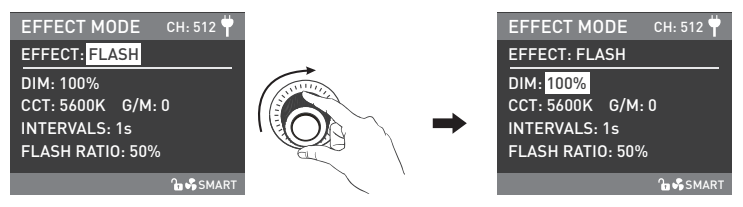

「右ノブ」を回して、DIM、CCT、G/M、INTERVALS、FLASH RATIOから選択します。

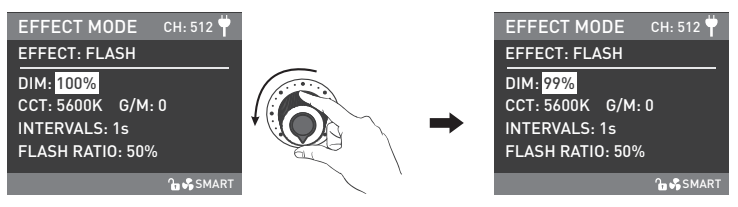

④PULSE

 PULSE設定:「右ノブ」を回して、DIM、CCT、G/M、PULSES/MINから選択(範囲:1~240)し、「左ノブ」を回して対応 するパラメータを設定します。

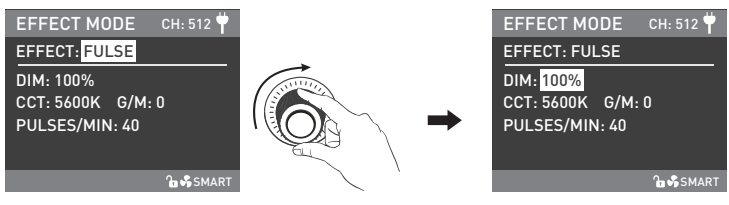

「右ノブ」を回し、DIM、CCT、G/M、PULSES/MINから選択します。

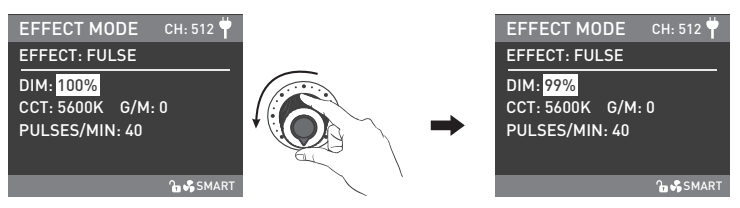

⑤ストームオート

 STORM設定:「右ノブ」を回して、DIM、CCT、INTVLから選択(範囲:1秒~60秒)し、「左ノブ」を回して対応するパラメ ータを設定します。

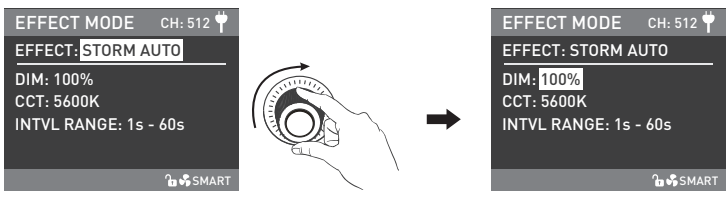

「右ノブ」を回して、DIM、CCT、INTVL RANGEから選択します。

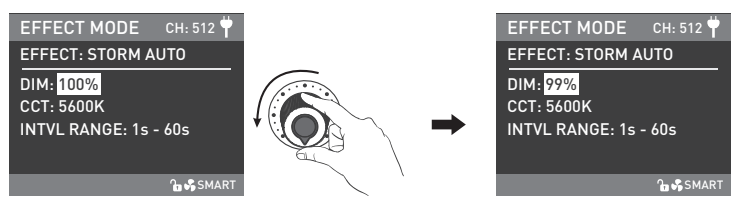

⑥ストームマニュアル

 STORM MANUAL設定:「右ノブ」を回してDIM、CCTから選択し、「左ノブ」を回して対応するパラメータを設定し、 「右ノブ」を押してストームエフェクトをかけます。

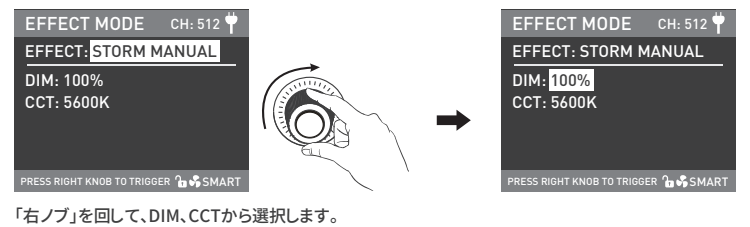

EFFECT MODE CH: 512 $\ddot{\bullet}$ EFFECT: STORM MANUAL DIM: 100% CCT: 5600K EFFECT MODE CH: 512 $\ddot{\bullet}$ EFFECT: STORM MANUAL DIM: 99% CCT: 5600K PRESS RIGHT KNOB TO TRIGGER **To S** SMART PRESS RIGHT KNOB TO TRIGGER **To S** SMART

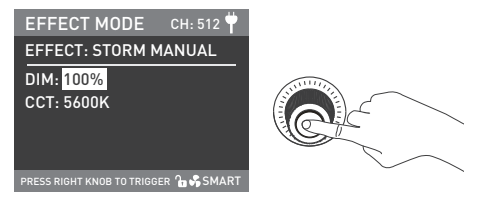

「右ノブ」を押すと、ストームエフェクトがかかります。

 $Q<sub>0</sub>$ 

 TV設定:「右ノブ」を回して、DIM、CCT、G/M、CCT SHIFTから選択(範囲:0K~3000K)、またはSPEED から選択 (範囲:1~100)し、「左ノブ」を回して対応するパラメータを設定します。

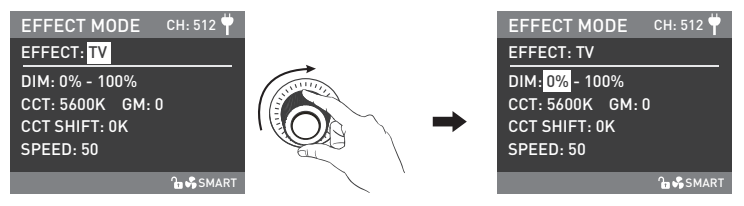

「右ノブ」を回して、DIM、CCT、G/M、CCT SHIFT、SPEEDから選択します。

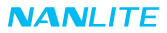

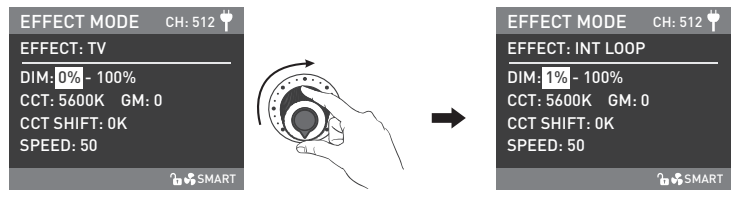

「左ノブ」を回して、対応するパラメータを設定します。

⑧PAPARAZZI

 PAPARAZZI 設定:「右ノブ」を回して、 DIM、CCT、G/M、SPEEDから選択(範囲:1~100)し、「左ノブ」を回して対応す るパラメータを設定します。

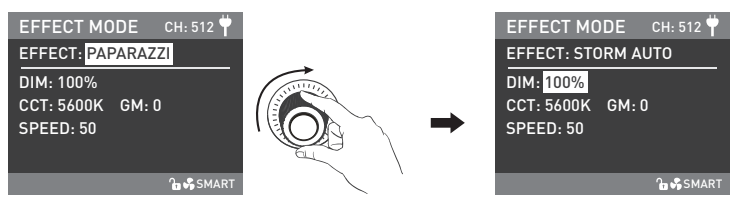

「右ノブ」を回して、DIM、CCT、G/M、SPEEDから選択します。

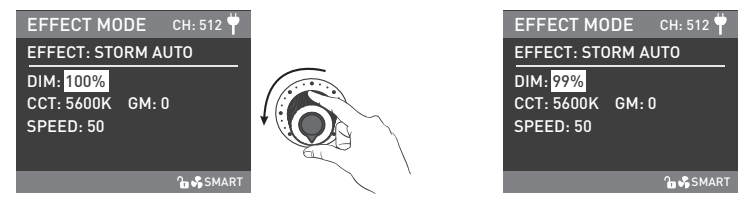

「左ノブ」を回して、対応するパラメータを設定します。

⑨CANDLE/FIRE

 CANDLE/FIRE設定:「右ノブ」を回して、DIM、CCT、G/M、SPEEDから選択(範囲:1~100)し、「左ノブ」を回して対応 するパラメータを設定します。

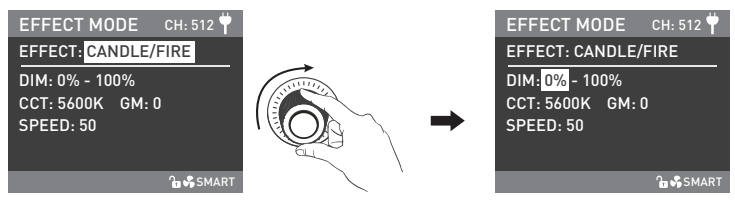

「右ノブ」を回して、DIM、CCT、G/M、SPEEDから選択します。

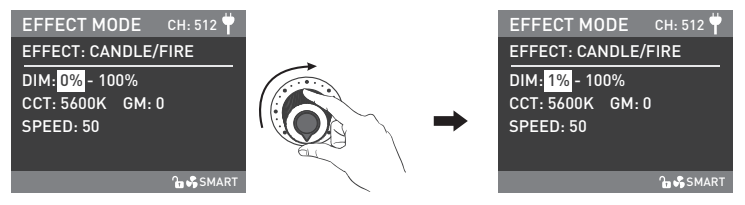

「左ノブ」を回して、対応するパラメータを設定します。

⑩BAD BULB

 BAD BULB設定:「右ノブ」を回して、DIM、CCT、G/M、INTENSITYから選択(範囲:1~100)、またはSPEED から選択 (範囲:1~100)し、「左ノブ」を回して対応するパラメータを設定します。

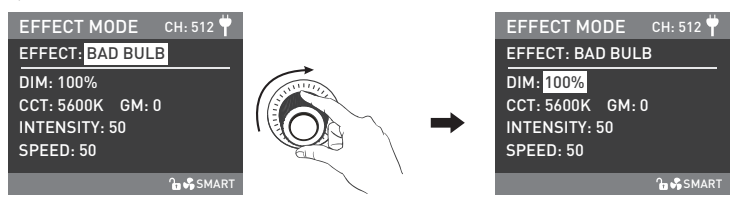

「右ノブ」を回して、DIM、CCT、G/M、INTENSITY、SPEEDから選択します。

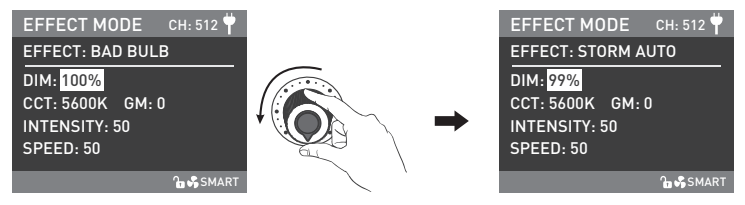

「左ノブ」を回して、対応するパラメータを設定します。

⑪FIREWORK

 FIREWORK設定:「右ノブ」を回して、DIM、CCT、G/M、SPEEDから選択(範囲:1~100)、またはDECAYから選択 (範囲:1~100)し、「左ノブ」を回して対応するパラメータを設定します。

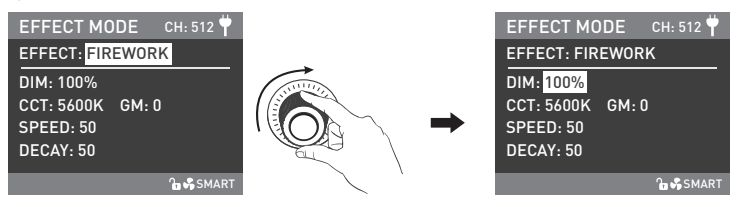

「右ノブ」を回して、DIM、CCT、G/M、SPEED、DECAYから選択します。

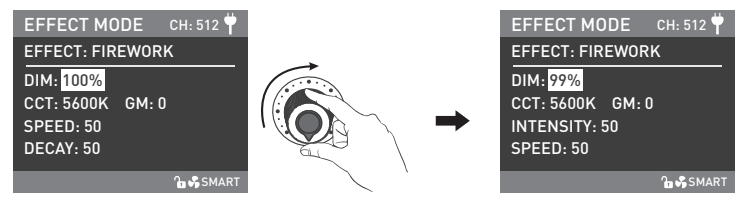

「左ノブ」を回して、対応するパラメータを設定します。

#### ⑫爆発オート

 EXPLOSION AUTO 設定:「右ノブ」を回して DIM、CCT、G/M、SPEEDから選択(範囲:1~100)、またはDECAYから選択 (範囲:1~100)し、「左ノブ」を回して対応するパラメータを設定します。

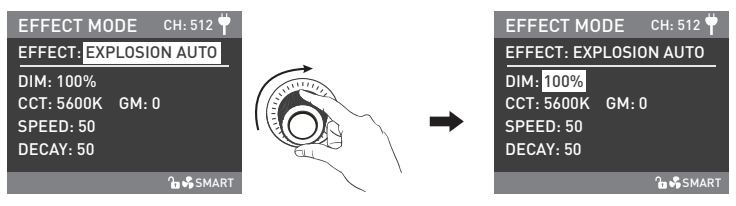

「右ノブ」を回して、DIM、CCT、G/M、SPEED、DECAYから選択します。

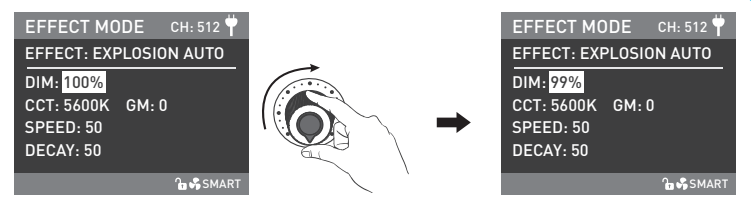

「左ノブ」を回して、対応するパラメータを設定します。

⑬爆発マニュアル

 EXPLOSION MANUAL設定:「右ノブ 」を回してDIM、CCT、G/M、DECAYから選択(範囲:1~100)し、「左ノブ」を回し て対応するパラメータを設定し、 「右ノブ」を押してストームエフェクトをかけます。

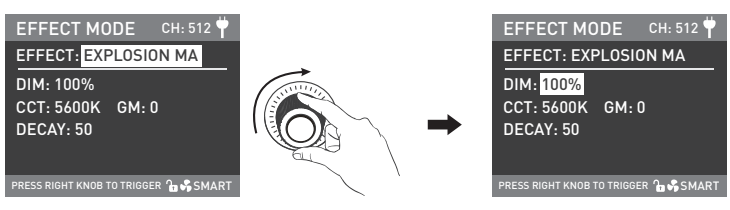

「右ノブ」を回して、DIM、CCT、G/M、DECAYから選択します。

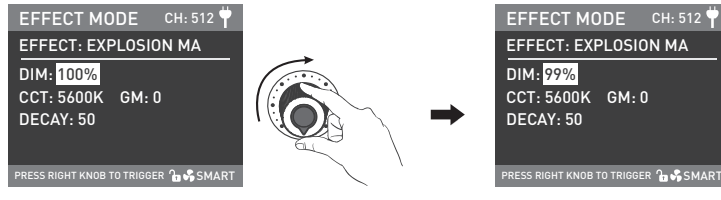

「右ノブ」を回して、DIM、CCT、G/M、DECAYから選択します。

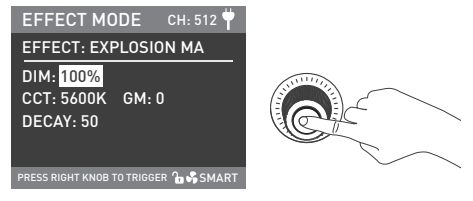

「右ノブ」を押すと、爆発エフェクトがかかります。

⑭WELDING

 WELDING設定:「右ノブ」を回して、DIM、CCT、G/M、SPEEDから(範囲:1~100)、およびPAUSE(ON/OFF)を選択し、 「左ノブ」を回して対応するパラメータを設定します。

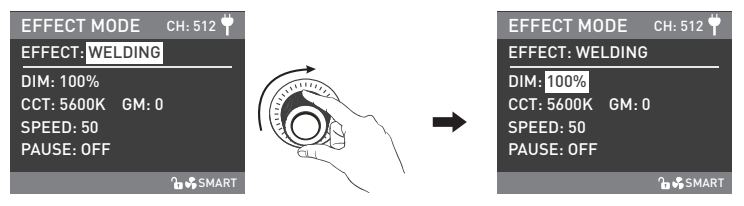

「右ノブ」を回して、DIM、CCT、G/M、SPEED、PAUSEから選択します。

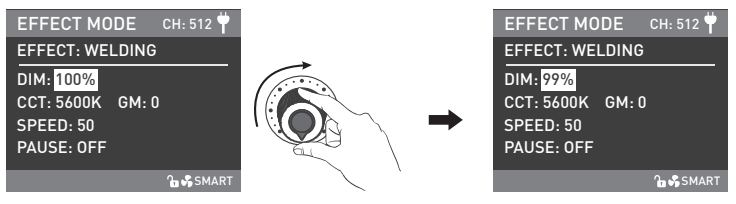

「左ノブ」を回して、対応するパラメータを設定します。

注:PAUSE設定がONの場合、溶接エフェクトは中断されます。 ·照明効果や追加機能は、今後のファームウェアのバージョンアップで対応する予定です。 詳細情報は、ファームウェアの機能指示により異なります。

4.MENUボタン:MENUボタンを押すとメニューのインターフェースに進みます。メニューには、OUTPUT MODE、 ADDRESS/DMX、WIRELESS CONTROL、FAN CONTROL、ROTATE SCREEN、SCREEN BRIGHTNESS、 BUTTON BACKLIGHT、LANGUAGE、FIRMWARE UPDATE、VERSIONが含まれます。メニューインターフェ ースでの操作方法は次の通りです。

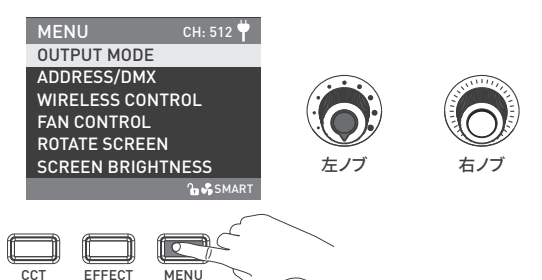

·「右ノブ」を回してオプションを選択し、「右ノブ」を押して対応するサブメニューに入り、「右ノブ」を回して対応するパラ メータを選択し、「右ノブ」を押して設定します。MENUボタンを押すと、前のメニューに戻ります。

```
①アウトプットモード
```
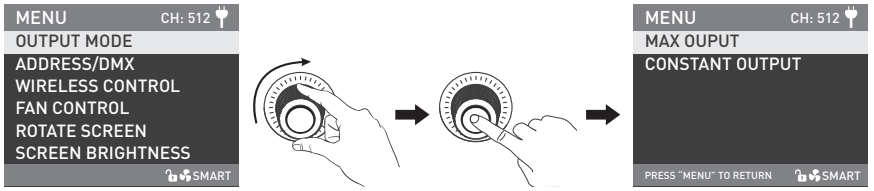

「右ノブ」 をOUTPUT MODEの位置まで回し、 「右ノブ」 を押して、対応するセカンダリメニュー設定に入ります。

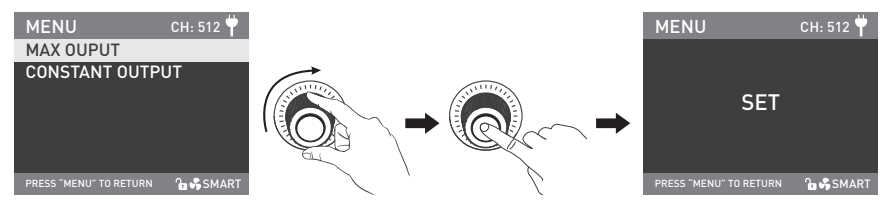

「右ノブ」を回してMAX OUTPUT、またはCONSTANT OUTPUTを選択し、「右ノブ」を押して設定します。

②アドレス/DMX

詳しい操作方法は10ページをご覧ください。

③ワイヤレス操作

詳しい操作方法は18ページをご覧ください。

④ファン操作

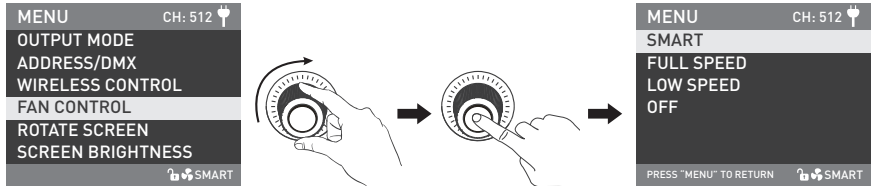

「右ノブ」 をFAN CONTROLの位置まで回し、 「右ノブ」 を押して、対応する次のメニュー設定に入ります。

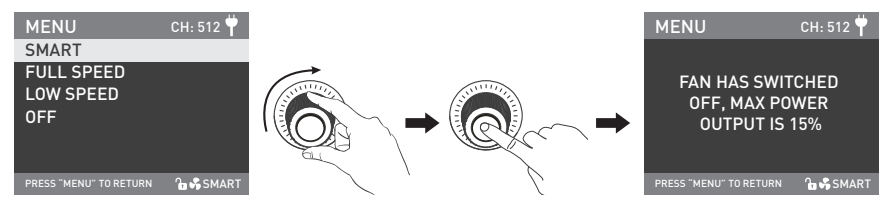

「右ノブ」を回してSMART、FULL SPEED、LOW SPEED、OFFから選択し、「右ノブ」を押して設定します。

- 注:·ファンがオフの場合、内蔵ファンは動作を停止します。この時の本製品の最大出力は15%です。
	- ·ファンがLOW SPEEDの場合、本製品の最大出力は50%です。
		- ·ファンがSMARTまたはFULL SPEED状態の場合、本製品の最大出力は100%です。

#### **NANLITE**

#### ⑤回転式スクリーン

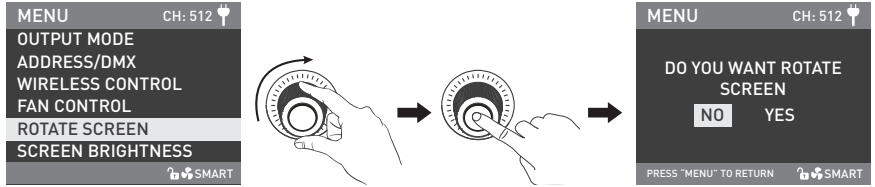

「右ノブ」 をROTATE SCREENの位置まで回し、 「右ノブ」 を押して、対応する次のメニュー設定に入ります。

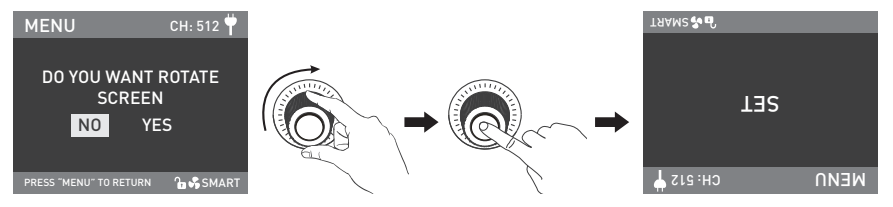

「右ノブ」を回してYESまたはNOを選択し、「右ノブ」を押して設定します。

⑥スクリーン輝度

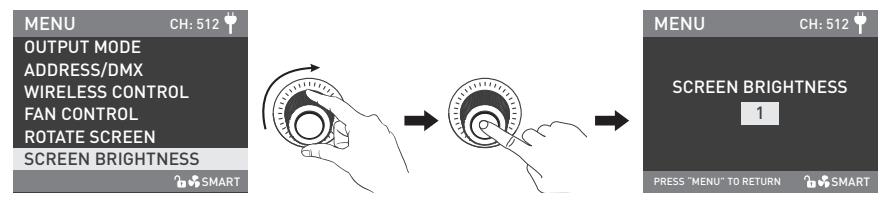

「右ノブ」 をSCREEN BRIGHTNESSの位置まで回し、 「右ノブ」 を押して、対応する次のメニュー設定に入ります。

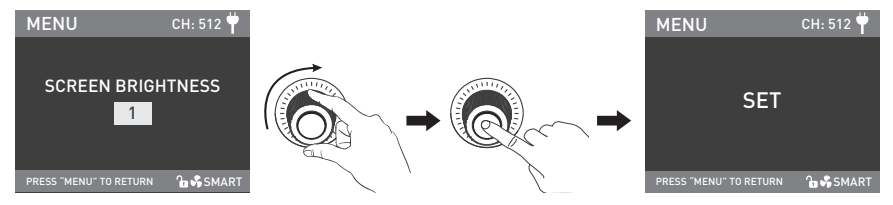

「右ノブ」を回してスクリーンの輝度を選択し、「右ノブ」を押して設定します。

#### ⑦BUTTON BACKLIGHT

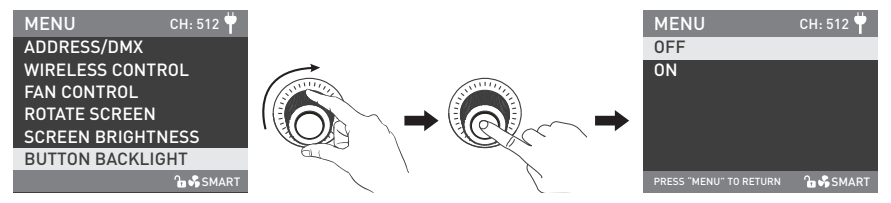

「右ノブ」 をBUTTON BACKLIGHTの位置まで回し、 「右ノブ」 を押して、対応する次のメニュー設定に入ります。

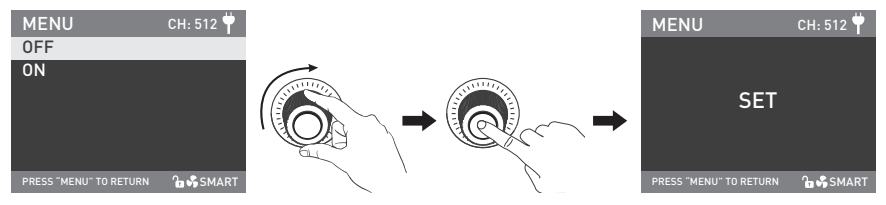

「右ノブ」を回してONまたはOFFを選択し、「右ノブ」を押して設定します。

#### **NANLITE**

⑧言語

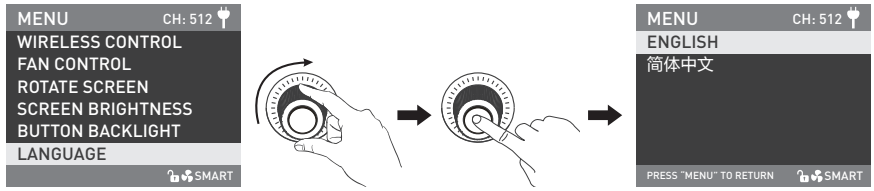

「右ノブ」をLANGUAGEの位置まで回し、 「右ノブ」を押して、対応する次のメニュー設定に入ります。

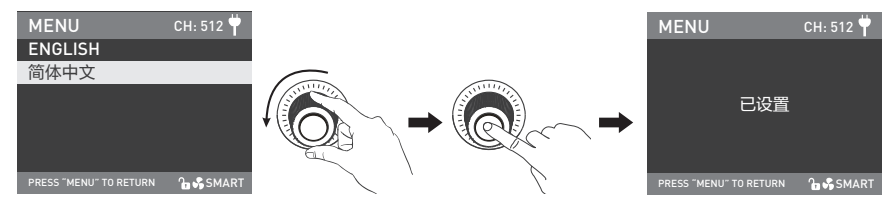

「右ノブ」をLANGUAGEの位置まで回し、 「右ノブ」を押して、対応する次のメニュー設定に入ります。

⑨ファームウェアの更新

·ライトとコントロールユニットのファームウェアファイルをダウンロードし、USBドライブのルートディレクトリに入れ (ファームウェアのバージョンが一致することを確認してください)、USBドライブをUSBポートに接続します。

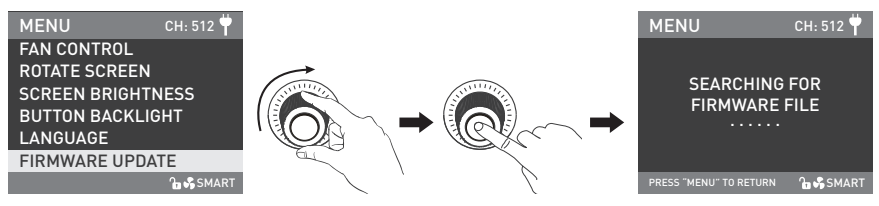

「右ノブ」をFIRMWARE UPDATEの位置まで回し、「右ノブ」を押して、ファームウェアファイルを検索するインターフェー スに入ります。

注:

(1)更新されたファイルの名前を変更しないでください。

(2)USBドライブがFAT、FAT32、exFATでフォーマットされていることを確認してください。

- (3)「PLEASE CONNECT THE LAMP HEAD TO THE CONTROLLER BEFORE FIRMWARE UPDATE(ファームウェアの 更新前に、ランプヘッドをコントローラに接続してください)」と表示された場合、ライトがコントロールユニットに接続さ れているか、接続が緩んでいないかを確認してください。
- (4)「THE VERSIONS OF THE TWO FIRMWARE FILES DON'T MATCH, PLEASE CHECK THE FILES AND TRY AGAIN (2 つのファームウェア ファイルのバージョンが一致しません。ファイルを確認してから再試行してください)」と表示され た場合は、2つのファームウェアファイルのバージョンが一致しているかどうかを確認してください。
- (5)「MISSING PARTS OF FIRMWARE FILES, PLEASE CHECK THE FILES AND TRY AGAIN(ファームウェアファイルの 一部が欠落しています。ファイルを確認して再試行してください)」と表示された場合、USBドライブにファームウェアファ イルが2つあるかどうかを確認してください。

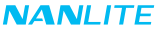

- (6)「NO FIRMWARE FOUND(ファームウェアが見つかりません)」と表示された場合、ファームウェアファイルが正しいか、 ファームウェアファイルがUSBドライブのルートディレクトリに保存されているか、USBドライブのフォーマットがFAT、 FAT32、exFATであるかを確認してください。
- (7)上記の手順をすべて実行してもファームウェアファイルが見つからない場合は、USBドライブを再度フォーマットして ください。
- (8)それでもライトがUSBドライブを識別できない場合は、USBドライブを交換してください。

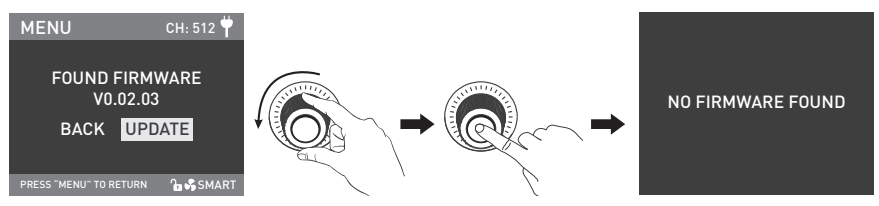

ファームウェアが見つかった場合、ファームウェアアップデート選択インターフェースに入り、「右ノブ」を回してUPDATE を選択し、「右ノブ」を押してアップデートを実行します。アップデート後、ライトは自動的に再起動します。

⑩バージョン

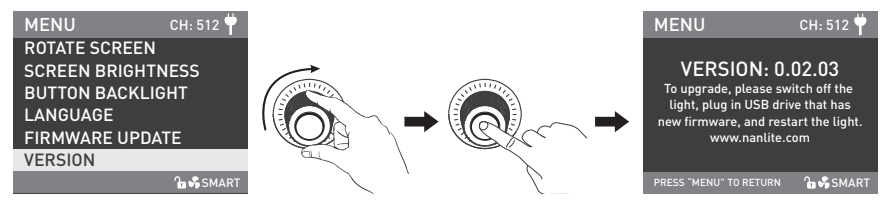

「右ノブ」 をVERSIONの位置まで回し、 「右ノブ」 を押して、現在のバージョンを確認します。

5.LOCKボタン:LOCKボタンを長押しすると、現在の設定がロックされます。このとき、ボタン操作やツマミの調整では、 現在の設定を変更することはできません。「LOCK」ボタンを再び長押しした場合、LOCKが解除されます。

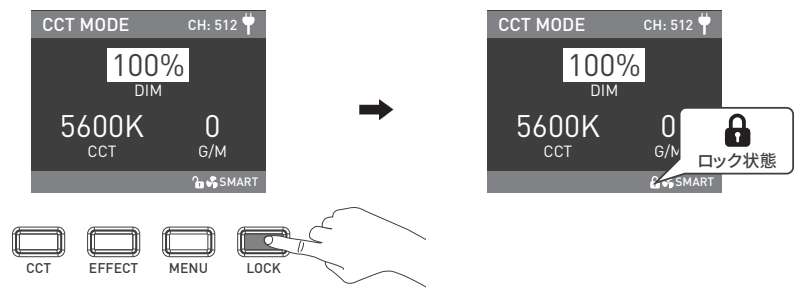

6.本製品を使用しないときは、電源スイッチをオフにしてください。

## ■安全上のご注**音**

- 1.開封後、輸送中の破損の有無をご確認ください。破損している場合は使用しないでください。また、できるだけ早く販売代 理店またはメーカーに連絡してください。
- 2.絶縁体が損傷している電源ケーブルは使用しないでください。電源ケーブルを強く抜いたり、直接引き抜いたりしないで ください。
- 3.取り付け前に、電源の電圧が木製品の指定電圧と一致していることをご確認ください。
- 4 使用しないときやお手入れの際は、ライトをオフにしてください。
- 5.本製品を安全に保管し、お子様の手の届かないところに置いてください。

#### ■**使用上のご注**意

- 1.ライトはCOB保護キャップを取り外してからご使用ください。
- 2.ライト点灯中 <>>
は、発光部を直視しないでください。
- 3.可燃物や爆発物の近くに本製品を置かないでください。
- 4.ライトの上に物を置かないでください。また、ライト内部に液体を流し込まないでください。
- 5.本製品をアルコール、ガソリンなどの可燃物の近くに置かないでください。
- 6.お手入れの際、強力な洗剤は使用しないでください。本製品のお手入れの際は、中性洗剤で湿らせた布で、ゴミや汚れをふ き取ってください。
- 7.ライトは乾燥した風通しのよい場所に設置してください。ライトは湿気の多い場所、ほこりの多い場所、高温の場所では使用 しないでください。また、ファンや吹き出し口に支障がないかもご確認ください。
- 8.本製品を、ご自身で分解して修理しないでください。専門の技術者が、本書に記載の手順を厳守してメンテナンスを実施す ることになっています。
- 9.放熱の妨げとなり、破損の原因となりますので、使用中は通気孔をふさがないでください。長時間使用されると、本製品の 表面温度が高くなりますので、火傷にご注意ください。

## **NANLITE**

**一般的な故障の検出と診断**

| 故障の検出                                        | 診断                                                                                              |
|----------------------------------------------|-------------------------------------------------------------------------------------------------|
| ライトが正常に起動しない。                                | 1.雷源とケーブル、または本製品の接続が緩んでいないかご確認ください。<br>2.雷圧値が規定範囲内であることをご確認ください。                                |
| スタジオライトは手動で<br>操作できますが、DMX制御<br>は手動で操作できません。 | 1.本製品のDMXアドレスの設定が正しいかご確認ください。<br>2.DMX信号ケーブルが正しく接続されているか、損傷がないか確認して<br>ください。                    |
| ディスプレイ画面はオンになってい<br>るが、ライトの操作ができない。          | 画面に「A」」と表示されていることを確認し、「LOCK」ボタンを2秒長押しして<br>ロックを解除してください。                                        |
| ファンが動かない。                                    | 1.ファンがOFFになっているかご確認ください。<br>2.画面に「Fan abnormal(ファンの異常)」と表示された場合は、販売店また<br>はメーカーに連絡して交換をご依頼ください。 |
| それでも問題が解決しない場合は、お買い上げの販売店にお問い合わせください。        |                                                                                                 |

## **ライトと付属品ご確認ください。**

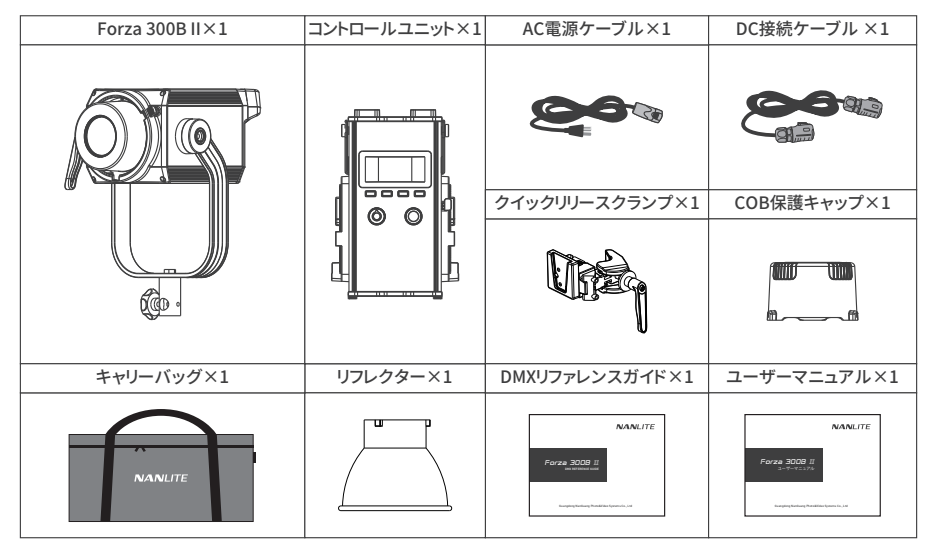

このマニュアルは弊社の製品に基づき、厳格なテストにより作成されたものです。製品仕様に関しましては、予告なく変更され る場合がありますので、予めご了承ください。本製品の最新版マニュアルは、www.nanlite.com からダウンロードいただけま す。

# **NANLITE**

**→** +86-754-85751187 = +86-754-85300887 **x** service@nanlite.com Dongli Section, Highway 324, Chenghai, Shantou City, Guangdong Province, China

www.nanlite.com